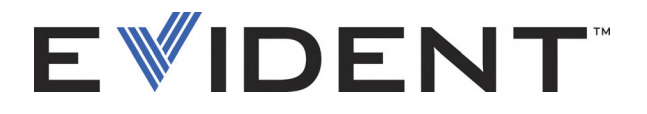

# EPOCH 6LT Detector de defectos por ultrasonidos

Manual del usuario

DMTA-10083-01ES — Rev. 5 Septiembre de 2022

El presente manual del usuario contiene información esencial sobre el uso seguro y eficaz de este producto Evident. Antes de utilizar este producto, lea minuciosamente el presente manual del usuario.

Utilice el producto tal como se indica en las instrucciones.

Conserve el manual del usuario en un lugar seguro y accesible.

EVIDENT SCIENTIFIC INC., 48 Woerd Avenue, Waltham, MA 02453, USA

Derecho de autor © 2022 por Evident. Todos los derechos reservados. Queda prohibida la reproducción, traducción o distribución de esta publicación, ya sea total o parcial, sin el consentimiento expreso por escrito de Evident.

Versión original en inglés: *EPOCH 6LT— Ultrasonic Flaw Detector: User's Manual* (DMTA-10083-01EN – Rev. 6, September 2022) Copyright © 2022 by Evident.

Este documento ha sido preparado y traducido con las precauciones de uso para asegurar la exactitud de la información. Éste corresponde a la versión del producto fabricado anteriormente a la fecha que aparece en la página de título. Por ello, podrían existir diferencias entre el manual y el producto si este último fue modificado ulteriormente.

La información contenida en este documento está sujeta a cambios sin previo aviso.

Número de referencia: DMTA-10083-01ES Rev. 5 Septiembre de 2022

Impreso en Estados Unidos de América

Todas las marcas son marcas de comercio o marcas registradas de sus respectivos propietarios o de terceras partes.

# Índice

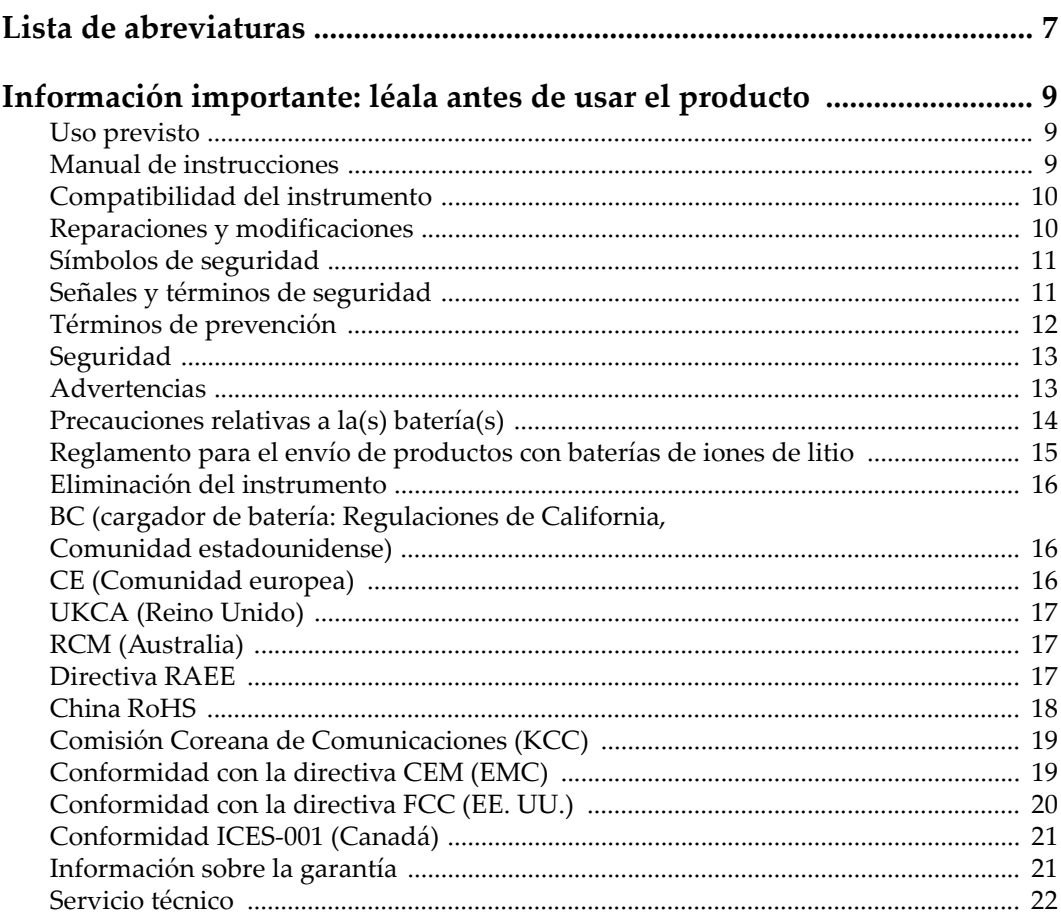

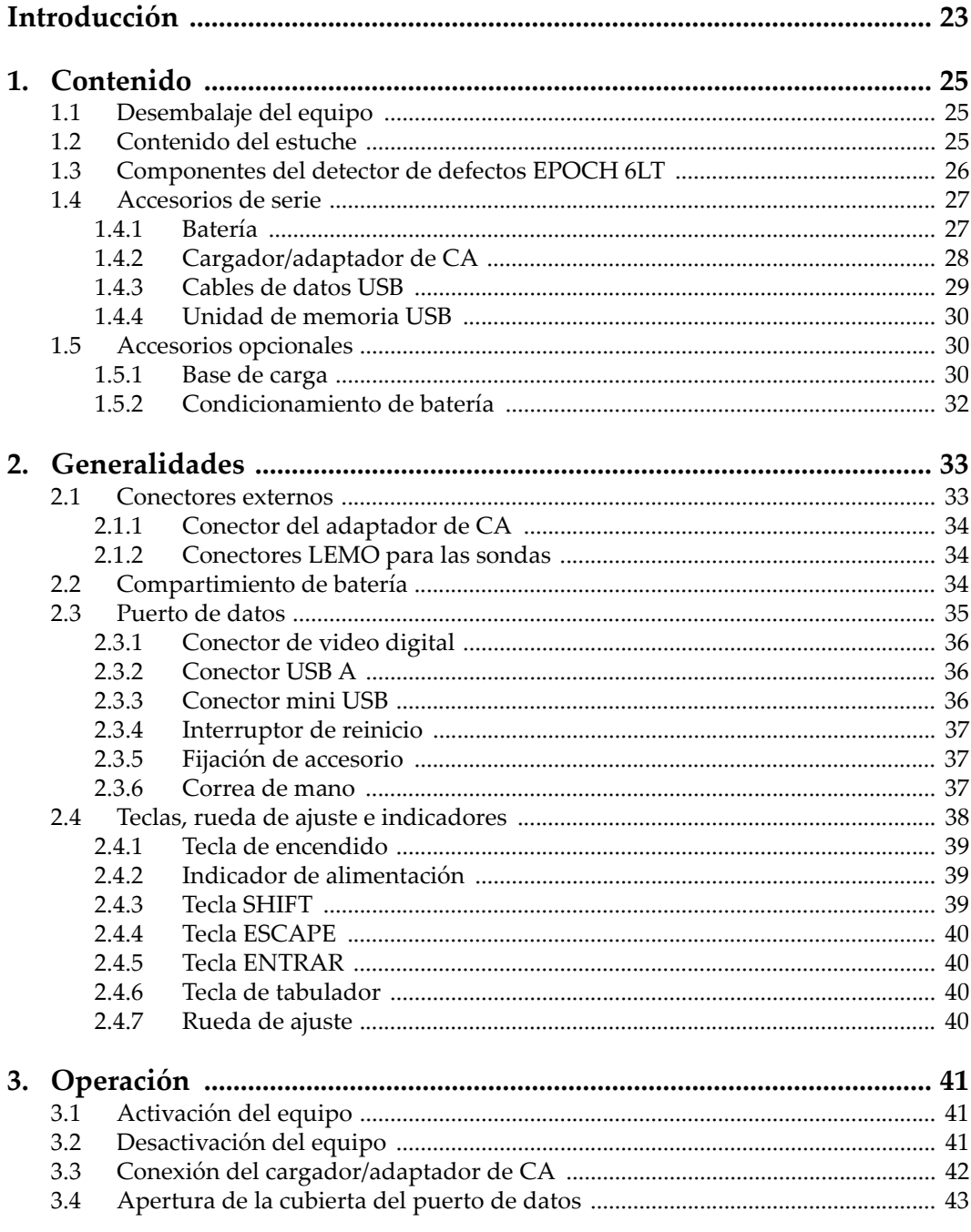

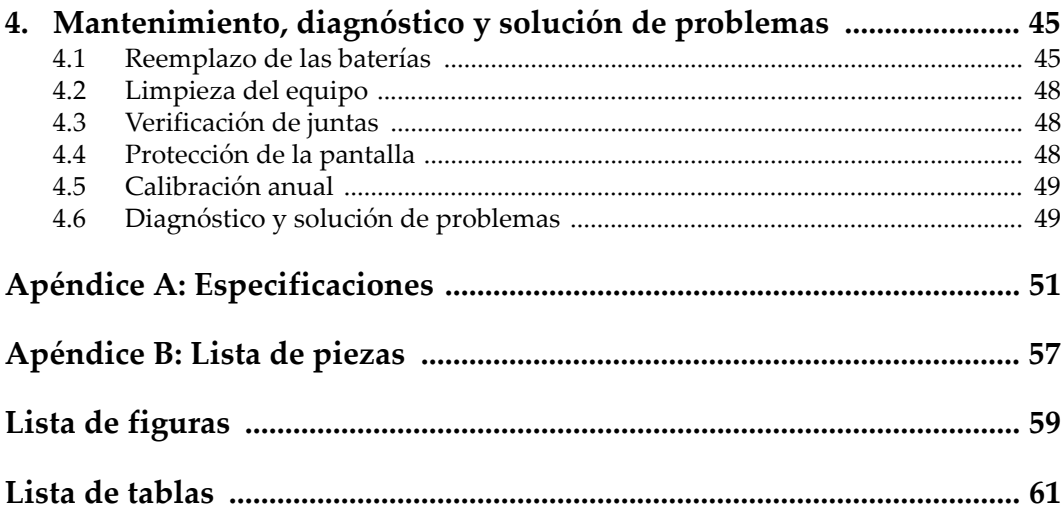

# <span id="page-6-0"></span>**Lista de abreviaturas**

EFUP *Environment-Friendly Usage Period* [\(período de uso medioambiental óptimo\)](#page-22-1) IU interfaz de u[suario](#page-26-2)<br>Li-ion iones de litio iones de litio

# <span id="page-8-0"></span>**Información importante: léala antes de usar el producto**

## <span id="page-8-1"></span>**Uso previsto**

El instrumento EPOCH 6LT han sido desarrollado para efectuar análisis no destructivos de materiales industriales y comerciales.

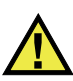

ADVERTENCIA

Utilice el instrumento EPOCH 6LT únicamente para su uso previsto. Nunca debe ser usado para inspeccionar o examinar partes del cuerpo en humanos o animales.

## <span id="page-8-2"></span>**Manual de instrucciones**

El presente manual de instrucciones contiene información esencial sobre el uso seguro y eficaz de este producto. Antes de utilizar este producto, lea minuciosamente el presente manual de instrucciones. Utilice el producto tal como se indica en las instrucciones. Conserve este manual de instrucciones en un lugar seguro y accesible.

#### IMPORTANTE

Puede que algunos detalles de los componentes, que se ilustran en este manual, difieran de aquellos instalados en su instrumento. No obstante dicha diferencia, los principios operativos permanecen invariables.

#### <span id="page-9-0"></span>**Compatibilidad del instrumento**

El instrumento debe ser utilizado sólo con los accesorios auxiliares provistos por Evident. El equipamiento provisto y aprobado para su uso por Evident se describe más adelante en el presente manual.

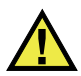

ATENCIÓN

Utilice siempre los productos y los accesorios que cumplan con las especificaciones de Evident. El uso de accesorios incompatibles con el instrumento podría causar disfunciones o daños internos en él y, también, lesiones corporales en el usuario.

## <span id="page-9-1"></span>**Reparaciones y modificaciones**

Este instrumento no contiene ninguna pieza cuyo mantenimiento o reparación pueda ser realizada por el usuario. De desmontar o abrir el instrumento, la garantía será anulada.

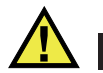

#### **ATENCIÓN**

Para evitar daños corporales o materiales, no intente desmontar, modificar o reparar el instrumento.

# <span id="page-10-0"></span>**Símbolos de seguridad**

Los símbolos de seguridad a continuación pueden aparecer en el instrumento y en la documentación suministrada:

Símbolo de advertencia general

Este símbolo indica la posibilidad de un peligro. Todos los mensajes de seguridad que siguen a este símbolo deben respetarse para evitar posibles lesiones corporales o daños materiales.

Símbolo de advertencia de alta tensión

Este símbolo indica la posibilidad de un peligro de descarga eléctrica superior a 1000 voltios. Todos los mensajes de seguridad que siguen a este símbolo deben respetarse para evitar posibles lesiones.

# <span id="page-10-1"></span>**Señales y términos de seguridad**

Las señales y los términos de seguridad a continuación pueden aparecer en la documentación del instrumento:

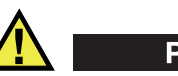

**PELIGRO** 

El término de seguridad PELIGRO indica un peligro inminente. Este llama la atención sobre un procedimiento, una utilización o una condición similar que, de no seguirse o respetarse adecuadamente, puede causar una lesión corporal grave o, incluso, la muerte. No proceda más allá del término de seguridad PELIGRO hasta que las condiciones indicadas hayan sido perfectamente comprendidas y cumplidas.

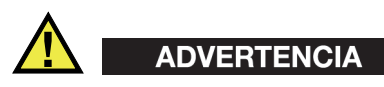

El término de seguridad ADVERTENCIA indica un peligro potencial. Este llama la atención sobre un procedimiento, una utilización o una condición similar que, de no seguirse o respetarse adecuadamente, podría causar una lesión corporal grave o, incluso, la muerte. No proceda más allá del término de seguridad ADVERTENCIA hasta que las condiciones indicadas hayan sido perfectamente entendidas y cumplidas.

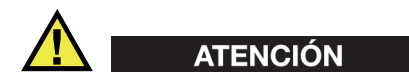

El término de seguridad ATENCIÓN indica un peligro potencial. Este llama la atención sobre un procedimiento, una utilización o una condición similar que, de no seguirse o respetarse adecuadamente, podría causar una lesión corporal menor o moderada, un daño al material (especialmente al producto), la destrucción del producto o de una de sus partes, o la pérdida de datos. No proceda más allá del término de seguridad ATENCIÓN hasta que las condiciones indicadas hayan sido perfectamente entendidas y cumplidas.

#### <span id="page-11-0"></span>**Términos de prevención**

Los términos de prevención a continuación pueden aparecer en la documentación suministrada con el instrumento:

#### IMPORTANTE

El término de prevención IMPORTANTE llama la atención sobre una nota que contiene información importante o esencial para el cumplimiento de una tarea.

#### NOTA

El término de prevención NOTA llama la atención sobre un procedimiento, una utilización o una condición similar que requiere de especial atención. Asimismo, indica una información complementaria que es útil, pero no imperativa.

#### **CONSEJO**

El término de prevención CONSEJO llama la atención sobre un tipo de nota que ayuda a aplicar las técnicas y los procedimientos descritos en el manual para satisfacer necesidades específicas, u ofrece un consejo sobre la manera más eficaz de utilizar las funciones del producto.

# <span id="page-12-0"></span>**Seguridad**

Antes de encender el instrumento, verifique que se hayan tomado las precauciones de seguridad apropiadas (ver las advertencias a continuación). Asimismo, preste atención a las marcas externas que aparecen en el instrumento, y que son descritas en la sección «[Símbolos de seguridad»](#page-10-0).

## <span id="page-12-1"></span>**Advertencias**

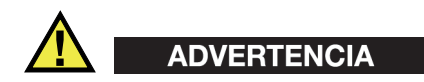

#### **Advertencias generales**

- Lea detenidamente las instrucciones contenidas en este manual de instrucciones antes de encender el instrumento.
- Conserve este manual de instrucciones en un lugar seguro para toda referencia ulterior.
- Siga los procedimientos de instalación y de funcionamiento.
- Respete escrupulosamente las advertencias de seguridad indicadas en el instrumento y en el manual de instrucciones.
- Si las especificaciones de uso del fabricante no son respetadas, la protección provista por el instrumento podría ser alterada.
- No instale piezas de sustitución, ni efectúe modificaciones no autorizadas en el instrumento.
- Las instrucciones de reparación, si hubiesen, se dirigen sólo al personal técnico calificado. Para evitar riesgos de descargas eléctricas, no intente efectuar reparaciones ni trabajos de mantenimiento en el instrumento a menos que esté calificado para hacerlo. De presentarse un problema o si tiene dudas respecto al instrumento póngase en contacto con Evident o un representante autorizado de Evident.
- No toque los conectores directamente con las manos; De lo contrario, podría producirse una disfunción en el instrumento o un riesgo de carga eléctrica.
- No permita que objetos extraños o metálicos penetren en el instrumento a través de los conectores u otras aberturas. De lo contrario, podría producirse una disfunción en el instrumento o un riesgo de carga eléctrica.

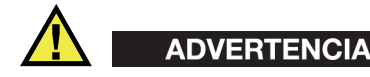

#### **Advertencias relativas a la electrónica**

El instrumento debe estar conectado solamente al tipo de fuente de energía que indica la etiqueta de clasificación.

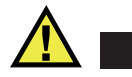

ATENCIÓN

Evident no garantiza la seguridad eléctrica del instrumento si se utilizan cables exentos de aprobación por Evident para la conexión de la fuente de alimentación.

#### <span id="page-13-0"></span>**Precauciones relativas a la(s) batería(s)**

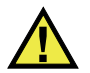

# **ATENCIÓN**

- Antes de hacer uso de una batería, verifique las normas, leyes o reglas relacionadas con el uso de baterías de su localidad y cumpla con ellas adecuadamente.
- El transporte de las baterías de iones de litio es regulado por las Naciones Unidas bajo las Recomendaciones relativas al transporte de mercancías peligrosas. Se espera que los gobiernos, las organizaciones intergubernamentales y otros organismos internacionales cumplan con los principios establecidos de dichas regulaciones para garantizar la armonización en este ámbito. Las organizaciones internacionales que intervienen son, entre otras, la Organización de Aviación Civil Internacional (ICAO, por sus siglas en inglés), la Asociación Internacional de Transporte Aéreo (IATA, por sus siglas en inglés), la Organización Marítima Internacional (IMO, por sus siglas en inglés), Departamento de Transporte de los Estados Unidos (USDOT, por sus siglas en inglés), el Ministerio de Transportes de Canadá (TC), entre otros. Póngase en contacto con la agencia operadora de transporte y confirme las regulaciones en vigor antes de hacer transportar baterías de iones de litio.
- Solamente en California (EE. UU.):

Puede que el instrumento contenga una batería CR. Debido a que éstas se componen de perclorato, deben se manipuladas con precaución. Para obtener mayor información visite la página <http://www.dtsc.ca.gov/hazardouswaste/perchlorate>.

- No abra, aplaste o perfore las baterías; de lo contrario, podría causar daños eléctricos en la unidad o daños corporales.
- No incinere las baterías. Mantenga las baterías alejadas del fuego o de otras fuentes de calor extremo. Si las baterías son expuestas al calor extremo (por encima de los 80 °C) pueden explotar y producir lesiones corporales.
- No permita que las baterías se caigan, se golpeen o se usen en forma abusiva. Esto podría provocar la exposición del contenido corrosivo y explosivo de las celdas.
- No ponga en cortocircuito los terminales de las baterías. Un cortocircuito puede causar daños serios en las baterías, incluso volverlas inutilizables.
- No exponga las baterías a la humedad ni a la lluvia; de lo contrario, podría producir un cortocircuito.
- Utilice sólo el instrumento EPOCH 6LT o un cargador externo aprobado por Evident para cargar las baterías.
- Asimismo, utilice solamente las baterías suministradas por Evident.
- No almacene ninguna batería que tenga menos del 40 % de su capacidad de carga restante. Recargue las baterías entre un 40 % y un 80 % de su capacidad antes de almacenarlas.
- Durante su almacenamiento, mantenga la carga de la batería entre un 40 % y un 80 % de su capacidad.
- No deje las baterías dentro del instrumento EPOCH 6LT si necesita almacenarlo.

## <span id="page-14-0"></span>**Reglamento para el envío de productos con baterías de iones de litio**

#### IMPORTANTE

Cuando envíe una batería de iones de litio, asegúrese de respetar las regulaciones de transporte de su localidad.

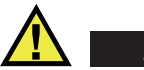

## ADVERTENCIA

Las baterías dañadas no pueden ser enviadas por medios de transporte normales. NO envíe baterías dañadas a Evident. Contacte con su representante local Evident o con los profesionales de servicio y prácticas adecuadas de eliminación de materiales.

# <span id="page-15-0"></span>**Eliminación del instrumento**

Antes de desechar el instrumento EPOCH 6LT, verifique las normas, leyes o regulaciones de su localidad y cumpla con ellas adecuadamente.

# <span id="page-15-1"></span>**BC (cargador de batería: Regulaciones de California, Comunidad estadounidense)**

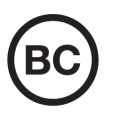

La marca BC indica que este producto ha sido probado y cumple con las Regulaciones para Aparatos Eficientes tal como se expresa en el Código de Regulaciones de California, Título 20, desde la Sección 1601 hasta la Sección 1608 para los Sistemas de Carga de Baterías. El cargador de batería interno integrado en el instrumento ha sido probado y certificado en conformidad con los requisitos de la Comisión de Energía de California; este instrumento se encuentra listado en la base de datos CEC (T20), disponible en línea.

# <span id="page-15-2"></span>**CE (Comunidad europea)**

# $\epsilon$

Este instrumento cumple con los requisitos de la directiva 2014/30/UE relativa a la compatibilidad electromagnética, la directiva 2014/35/UE relativa a la baja tensión y la directiva 2015/863 que modifica la 2011/65/UE relativa a la restricción de sustancias peligrosas (RoHS). La marca CE es una declaración que especifica la conformidad del producto con todas las directivas aplicables de la Comunidad Europea.

# <span id="page-16-0"></span>**UKCA (Reino Unido)**

# UK

Este instrumento cumple con los requisitos de las Regulaciones de compatibilidad electromagnética de 2016, las Regulaciones (de seguridad) de instrumentos eléctricos de 2016 y las Regulaciones de restricción del uso de ciertas sustancias peligrosas en instrumentos eléctricos y electrónicos de 2012. La marca UKCA indica que el producto es conforme con los estándares previamente mencionados.

# <span id="page-16-1"></span>**RCM (Australia)**

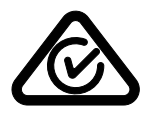

La etiqueta con la marca de cumplimiento normativo (RCM) indica que el producto cumple con todos los estándares aplicables y cuenta con la certificación de la Autoridad Australiana de Comunicaciones y Medios de información (Australian Communications and Media Authority [ACMA]) para su comercialización en el mercado australiano.

# <span id="page-16-2"></span>**Directiva RAEE**

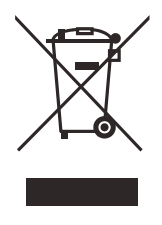

En conformidad con la directiva europea 2012/19/UE sobre los Residuos de Aparatos Eléctricos y Electrónicos (RAEE), este símbolo indica que este producto no puede ser desechado junto con los residuos domésticos, sino que debe ser objeto de una recogida y un reciclado por separado. Póngase en contacto con el distribuidor Evident de su localidad para obtener más información sobre los puntos de recogida y reciclado disponibles.

# <span id="page-17-0"></span>**China RoHS**

El término *China RoHS* es utilizado en la industria para referirse a la legislación implementada por el Ministerio de la Industria de la Información (MII) de la República Popular de China para el control de la polución/contaminación de los productos electrónicos de información.

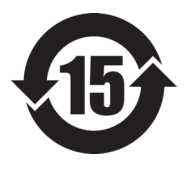

La marca China RoHS indica el período de uso medioambiental óptimo (EFUP, por sus siglas en inglés). Es decir, la cantidad de años durante los cuales las sustancias reguladas por esta directiva no presentarán fugas o deterioro químico en el producto. El período de uso medioambiental óptimo del EPOCH 6LT ha sido determinado a 15 años.

<span id="page-17-1"></span>**Nota**: el uso medioambiental óptimo no debe ser interpretado como el período durante el cual la funcionalidad y el rendimiento del instrumento están garantizados.

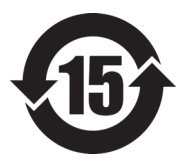

本标志是根据"电器电子产品有害物质限制使用管理办法" 以及 " 电子电气产品有害物质限制使用标识要求 " 的规定, 适用于在中国销售的电器电子产品上的电器电子产品有害物 质使用限制标志。

电器电子产品有 害物质限制使用 标志

(注意)电器电子产品有害物质限制使用标志内的数字为在 正常的使用条件下有害物质等不泄漏的期限,不是保证产品 功能性能的期间。

|    |      | 有害物质       |            |            |              |         |           |
|----|------|------------|------------|------------|--------------|---------|-----------|
|    | 部件名称 | 铅及其化<br>合物 | 汞及其化<br>合物 | 镉及其化<br>合物 | 六价铬及<br>其化合物 | 多溴联苯    | 多溴二苯<br>醚 |
|    |      | (Pb)       | (Hg)       | (Cd)       | (Cr(VI))     | (PBB)   | (PBDE)    |
| 主体 | 机构部件 | $\times$   | $\circ$    | $\circ$    | $\circ$      | $\circ$ | $\circ$   |
|    | 光学部件 | $\times$   | $\circ$    | $\circ$    | $\circ$      | $\circ$ | $\circ$   |
|    | 电气部件 | $\times$   | $\circ$    | $\circ$    | $\circ$      | $\circ$ | $\circ$   |

产品中有害物质的名称及含量

|      | 有害物质       |            |            |              |         |           |
|------|------------|------------|------------|--------------|---------|-----------|
| 部件名称 | 铅及其化<br>合物 | 汞及其化<br>合物 | 镉及其化<br>合物 | 六价铬及<br>其化合物 | 多溴联苯    | 多溴二苯<br>醚 |
|      | (Pb)       | (Hg)       | (Cd)       | (Cr(VI))     | (PBB)   | (PBDE)    |
| 附件   | ×          | O          | $\circ$    | O            | $\circ$ | O         |

产品中有害物质的名称及含量

本表格依据 SJ/T 11364 的规定编制。

○:表示该有害物质在该部件所有均质材料中的含量均在 GB/T26572 规定的限量要求以下。

×:表示该有害物质至少在该部件的某一均质材料中的含量超出 GB/T26572 规定的限量要求。

#### <span id="page-18-0"></span>**Comisión Coreana de Comunicaciones (KCC)**

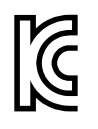

Se informa al vendedor y al usuario que este producto es compatible con el uso de equipos electromagnéticos en áreas de trabajo de oficina (clase A) y, también, fuera de casa. Este instrumento cumple con las disposiciones de las normas de Corea.

El código MSIP para este producto es: MSIP-REM-OYN-EP6LT.

이 기기는 업무용 환경에서 사용할 목적으로 적합성평가를 받은 기기로서 가정용 환 경에서 사용하는 경우 전파간섭의 우려가 있습니다 .

## <span id="page-18-1"></span>**Conformidad con la directiva CEM (EMC)**

Este instrumento genera y usa energía de radiofrecuencia y, si no se instala y usa correctamente (es decir, en estricto cumplimiento de las instrucciones del fabricante), puede provocar interferencias. Las pruebas efectuadas en el EPOCH 6LT ponen en manifiesto su adecuación a los límites estipulados relativos a un instrumento industrial, conforme a la directiva EMC.

# <span id="page-19-0"></span>**Conformidad con la directiva FCC (EE. UU.)**

#### NOTA

Las pruebas han permitido establecer que este producto es conforme a los límites impuestos para los aparatos digitales de la clase A en virtud del Apartado 15 de la Norma de la Federal Communications Commission (FCC). Estos límites están destinados a proporcionar una protección suficiente contra las interferencias nocivas en instalaciones comerciales. Este producto genera, utiliza y puede irradiar energía de radiofrecuencia y, si no es instalado o utilizado adecuadamente según las instrucciones del manual, puede provocar interferencias nocivas a las radiocomunicaciones. El uso de este producto en entornos residenciales podría causar interferencias nocivas, deberá tomar las medidas necesarias para corregirlas a su propio cargo.

#### IMPORTANTE

Los cambios o las modificaciones, que no hayan sido expresamente aprobados por la parte encargada del cumplimiento de las regulaciones, podrían anular la autorización del usuario para utilizar el producto.

#### **Declaración de conformidad FCC del proveedor**

Se declara que el producto:

Nombre del producto: EPOCH 6LT Modelo: EPOCH 6LT/EPOCH 6LT-CW

Es conforme a las siguientes especificaciones:

Norma FCC, Parte 15, Subparte B, Sección 15.107 y Sección 15.109.

Información adicional:

Este instrumento cumple con el Apartado 15 de la Norma de la Federal Communications Commission (FCC). Su funcionamiento está sujeto a las siguientes dos condiciones:

(1) Este instrumento no puede causar interferencias perjudiciales.

(2) Este instrumento debe aceptar cualquier interferencia recibida, incluso aquellas que podrían causar un funcionamiento indeseado.

Nombre de la parte responsable:

EVIDENT SCIENTIFIC INC.

Dirección:

48 Woerd Avenue, Waltham, MA 02453, EE. UU.

Número de teléfono:

+1 781-419-3900

#### <span id="page-20-0"></span>**Conformidad ICES-001 (Canadá)**

Este aparato digital de Clase A cumple con la norma canadiense ICES-001.

Cet appareil numérique de la classe A est conforme à la norme NMB-001 du Canada.

#### <span id="page-20-1"></span>**Información sobre la garantía**

Evident garantiza que su producto, tanto a nivel del material como de la fabricación, estará exento de todo defecto durante el período y según las condiciones especificadas en los Términos y Condiciones disponibles (sólo en inglés) en [https://www.olympus-ims.com/es/terms/.](https://www.olympus-ims.com/es/terms/)

Esta garantía Evident cubre solamente el producto utilizado correctamente, tal como se describe en el presente manual del usuario, y que no haya sido sujeto a uso excesivo ni intento de reparación o modificación no autorizada.

Después de recibir la unidad, verifíquela cuidadosamente para constatar toda evidencia de daño externo o interno que haya podido ser ocasionado durante el transporte. De ser éste el caso, hágaselo saber inmediatamente al transportista que efectúa el envío, ya que generalmente él es el responsable de tales daños. Conserve el material de embalaje, los conocimientos de embarque y los documentos relativos al transporte para apoyar todo reclamo de indemnización. Después de notificar al transportista de todo daño, contacte con Evident para asistirlo en el reclamo de indemnización y, de ser necesario, reemplazar el producto.

El objetivo de este manual es intentar explicar el funcionamiento apropiado del producto Evident. Sin embargo, la información contenida en el presente documento debe considerarse solamente como un complemento profesional y no debe usarse en aplicaciones particulares sin la verificación o control independiente del operador o supervisor. Dicha verificación independiente de los procedimientos se vuelve más importante conforme aumenta la importancia de la aplicación. Por esta razón, Evident no garantiza — de forma expresa o implícita— que las técnicas, los ejemplos o los procedimientos descritos en el presente documento correspondan a las normas de la industria o respondan a las exigencias de una aplicación en particular.

Evident se reserva el derecho de modificar todo producto sin ser tenido responsable de modificar los productos previamente fabricados.

#### <span id="page-21-0"></span>**Servicio técnico**

Evident se compromete a brindar un servicio de atención y un servicio técnico al cliente de la más alta calidad. Si experimenta dificultades al usar el instrumento o si éste no funciona como descrito en la documentación, le recomendamos primero consultar el manual del usuario. Si, después de la consulta, no puede resolver el problema, contacte con nuestro servicio de posventa. Para ubicar el centro de servicio más cercano, visite la página Centro de servicios en el cibersitio Evident Scientific.

# <span id="page-22-0"></span>**Introducción**

El EPOCH 6LT es un equipo portátil que sirve para efectuar ensayos no destructivos (END) por ultrasonidos. Es creado principalmente para desarrollar inspecciones que precisan un alto grado de portabilidad, en estructuras accesibles mediante cuerdas, y para detectar daños (defectos) en soldaduras, tuberías, álabes de turbinas y en otros materiales industriales y estructurales. El equipo puede ser usado tanto en el interior como el exterior.

El EPOCH 6LT ofrece un funcionamiento avanzado por ultrasonidos convencionales con un amplio rango dinámico y una resolución de medición superior. La pantalla de cristal líquido a colores brinda una resolución de 640 × 480 píxeles con la tecnología transflectiva para ofrecer una visibilidad superior. La interfaz de usuario (IU) del *software* proporciona acceso a todas las funciones del equipo.

<span id="page-22-1"></span>Antes de usar el equipo EPOCH 6LT, Evident le recomienda comprender los principios y las limitaciones operativas de los ensayos por ultrasonidos e, igualmente, prever la capacitación apropiada para su aplicación. Evident no se responsabiliza por los procedimientos operativos incorrectos o las malinterpretaciones de los resultados de ensayo.

Si bien el EPOCH 6LT ejecuta continuamente una calibración automatizada, es necesario considerar los requisitos normativos. Evident ofrece los servicios de calibración y documentación. Sírvase contactar con Evident o con un representante local para cualquier solicitud especial.

# <span id="page-24-0"></span>**1. Contenido**

El paquete completo del EPOCH 6LT se compone de un detector de defectos por ultrasonidos y de varios accesorios esenciales.

#### <span id="page-24-1"></span>**1.1 Desembalaje del equipo**

El detector de defectos por ultrasonidos EPOCH 6LT junto con sus accesorios son enviados en una maleta de transporte de tipo industrial.

#### **Para desembalar el equipo**

- 1. Abra la maleta de transporte, identifique los documentos de transporte, la documentación del equipo, la unidad de memoria USB y sáquelos de la maleta de transporte.
- 2. Retire el EPOCH 6LT y los demás accesorios.
- 3. Verifique si el EPOCH 6LT y los otros accesorios presentan daños. De ser este el caso, póngase rápidamente en contacto con Evident.

## <span id="page-24-2"></span>**1.2 Contenido del estuche**

El equipo EPOCH 6 es suministrado con varios accesorios claves:

- Adaptador/cargador CA con cable de alimentación (varía según la configuración de la toma de alimentación).
- Guía rápida del usuario *EPOCH 6LT—Detector de defectos por ultrasonidos*
- Unidad USB que contiene el manual del usuario *EPOCH 6LT—Detector de defectos por ultrasonidos*
- Cable USB

• Correa de muñeca

Para obtener una lista completa de las piezas, consulte la [Tabla 13 en la página 57](#page-56-1).

## <span id="page-25-0"></span>**1.3 Componentes del detector de defectos EPOCH 6LT**

La tabla a continuación lista los componentes del detector de defectos por ultrasonidos EPOCH 6LT. Vea la [Tabla 1 en la página 26.](#page-25-1)

#### <span id="page-25-1"></span>**Tabla 1 Componentes del detector de defectos por ultrasonidos EPOCH 6LT**

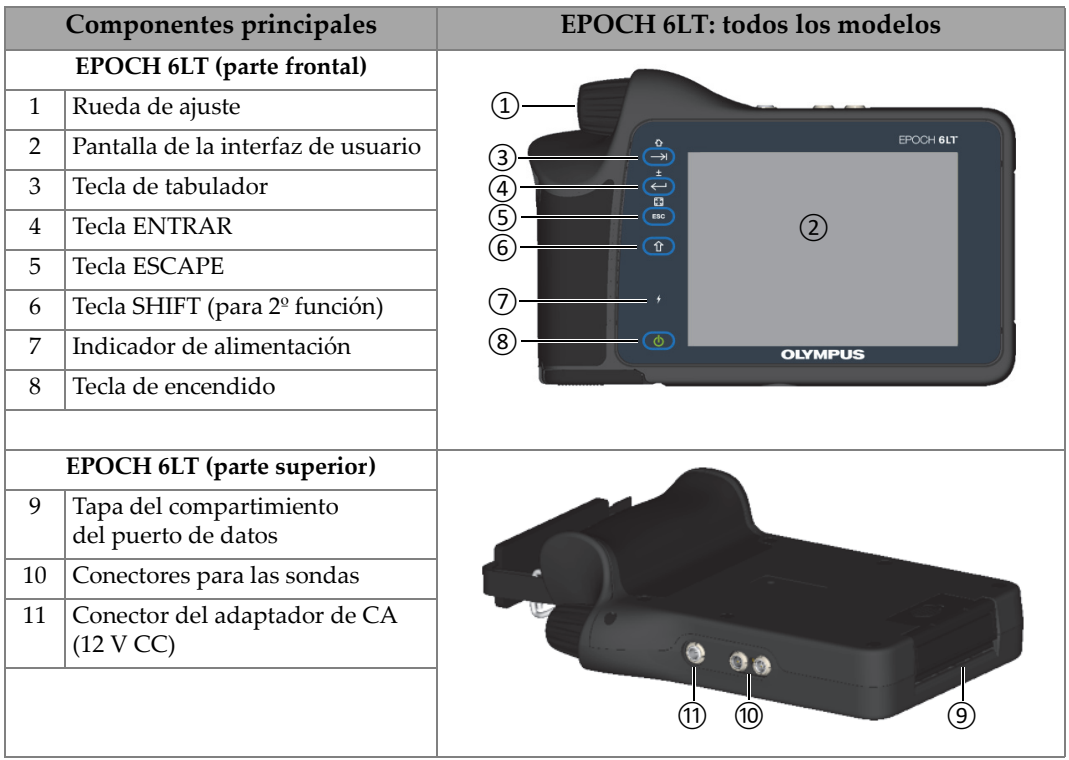

#### **Tabla 1 Componentes del detector de defectos por ultrasonidos EPOCH 6LT**  *(continuación)*

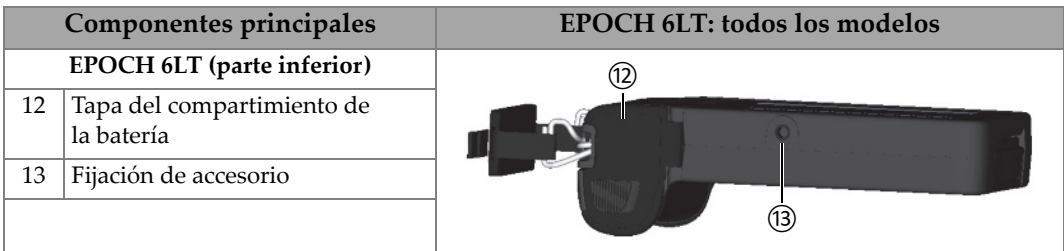

## <span id="page-26-0"></span>**1.4 Accesorios de serie**

El EPOCH 6LT es suministrado con los siguientes accesorios de serie:

- Batería de iones de litio
- Adaptador de CA
- Cables de datos USB
- Unidad USB

#### <span id="page-26-1"></span>**1.4.1 Batería**

El EPOCH 6LT es suministrado con una batería de iones de litio (Li-ion) extraíble. Vea la [Figura 1-1 en la página 27](#page-26-3).

<span id="page-26-2"></span>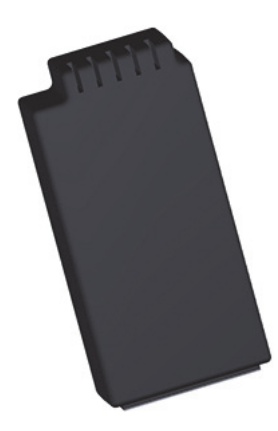

<span id="page-26-3"></span>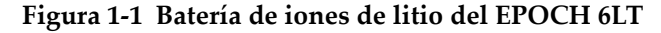

# <span id="page-27-0"></span>**1.4.2 Cargador/adaptador de CA**

El cargador/adaptador de CA (vea la [Figura 1-2 en la página 28\)](#page-27-1) puede ser usado para alimentar el equipo EPOCH 6LT cuando es conectado a una toma de corriente. Si la batería de iones de litio se encuentra instalada dentro del equipo cuando el cargador/adaptador de CA es conectado a la toma de corriente, la batería se recarga hasta alcanzar su plena capacidad de carga.

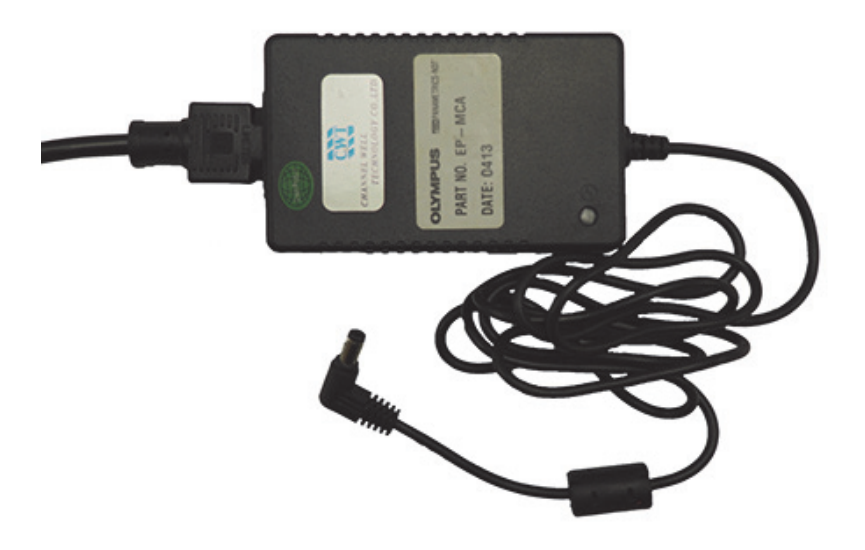

**Figura 1-2 Cargador/adaptador de CA**

<span id="page-27-1"></span>Evident pone a su disposición cables de alimentación específicos para cada región que pueden ser utilizados con el adaptador/cargador de CA (vea la [Figura 1-2 en la](#page-27-1)  [página 28](#page-27-1)). Este adaptador de CA debe ser utilizado solo en interiores. Asegúrese de que el cable de alimentación suministrado con su equipo EPOCH 6LT sea el apropiado para su región. Consulte la [Tabla 2 en la página 28](#page-27-2) para obtener mayor información.

<span id="page-27-2"></span>

| Región        | Enchufe | Número U8 |
|---------------|---------|-----------|
| Australia     | Tipo I  | U8840005  |
| <b>Brasil</b> | Tipo J  | U8769007  |

**Tabla 2 Opciones de cables de alimentación según la región** 

| Región                                 | Enchufe  | Número U8 |
|----------------------------------------|----------|-----------|
| China                                  | Tipo I   | U8769008  |
| Dinamarca                              | Tipo K   | U8840011  |
| Europeo                                | Tipo F   | U8840003  |
| Italia                                 | Tipo L   | U8840009  |
| Sudáfrica, Hong Kong, India, Paquistán | Tipo D/M | U8840013  |
| Corea del Sur                          | Tipo F   | U8769009  |
| Reino Unido                            | Tipo G   | U8840007  |
| Estados Unidos de América              | Tipo B   | U8840015  |
| Japón                                  | Tipo B   | U8767383  |

**Tabla 2 Opciones de cables de alimentación según la región** *(continuación)*

#### <span id="page-28-0"></span>**1.4.3 Cables de datos USB**

El detector de defectos es suministrado de serie con un cable de datos USB. Este cable permite conectar el EPOCH 6LT a un PC y transferir información desde y hacia el equipo (vea la [Figura 1-3 en la página 29](#page-28-1)). El cable de datos USB debe tener una perla aisladora de ferrita L20 en cada extremo del cable para cumplir con la norma CE.

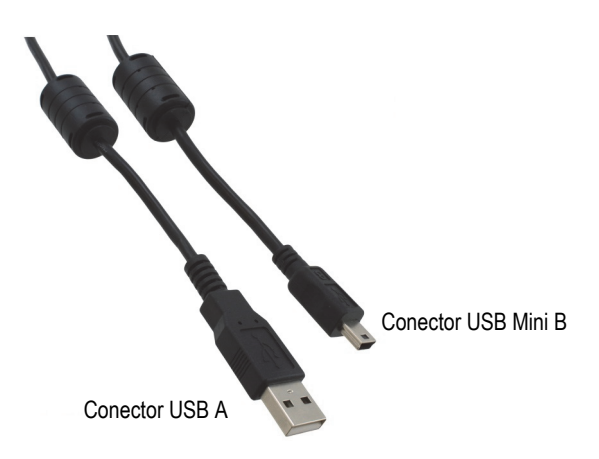

<span id="page-28-1"></span>**Figura 1-3 Cables de datos USB** 

## <span id="page-29-0"></span>**1.4.4 Unidad de memoria USB**

El EPOCH 6LT es suministrado con una unidad de memoria USB que contiene el manual del usuario *EPOCH 6LT—Detector defectos por ultrasonidos*. La unidad de memoria USB también puede ser usada para almacenar los datos de los ensayos.

# <span id="page-29-1"></span>**1.5 Accesorios opcionales**

Los accesorios opcionales para el EPOCH 6LT son los siguientes:

- Base de carga externa
- Protectores de pantalla (paquete de 10 unidades)
- Kit de accesorios para acceso mediante cuerdas
- Arnés de pecho
- Soporte de escritorio

<span id="page-29-3"></span>Para obtener una lista completa de los accesorios opcionales, consulte la [Tabla 14 en la](#page-56-2)  [página 57](#page-56-2).

#### <span id="page-29-2"></span>**1.5.1 Base de carga**

La base de carga externa permite cargar la batería de iones de litio que ha sido extraída del EPOCH 6LT. Ésta también es útil cuando el EPOCH 6LT es frecuentemente utilizado sin conectar el cargador/adaptador de CA. Vea la [Tabla 3 en](#page-30-0)  [la página 31](#page-30-0) para obtener la lista de los componentes de la base de carga.

<span id="page-30-0"></span>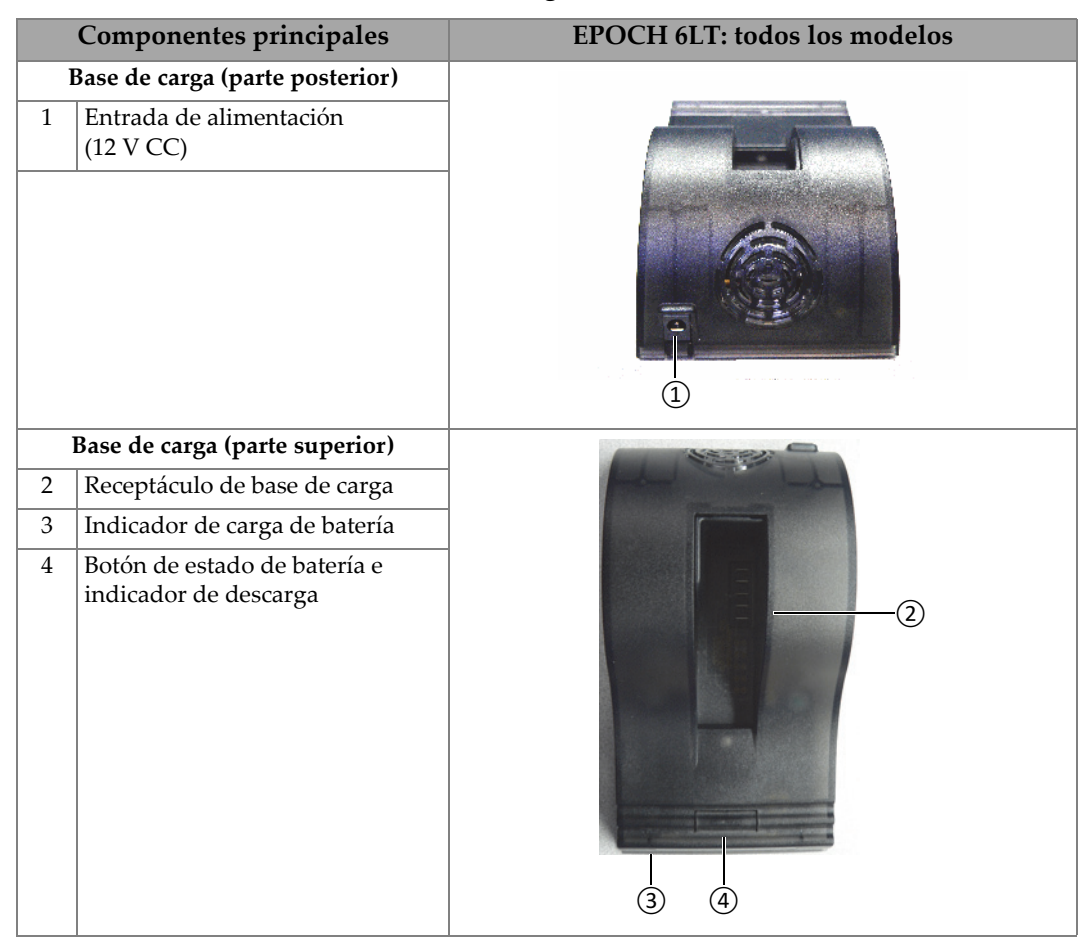

#### **Tabla 3 Base de carga del EPOCH 6LT**

#### **Para operar la base de carga**

- 1. Enchufe el cargador/adaptador de CA en la entrada de alimentación de la base de carga.
- 2. Alinee los contactos de la batería de Li-ion con los contactos que se hallan en la parte inferior del receptáculo de la base de carga.
- 3. Introduzca la batería firmemente dentro de dicho receptáculo.

#### IMPORTANTE

No fuerce la introducción de la batería de Li-ion en el receptáculo. Asegúrese de que los contactos de la batería y los contactos del receptáculo están alineados apropiadamente.

4. Deposite la batería de Li-ion en la base de carga hasta que el indicador del cargador cambie de color verde intermitente a color verde continuo.

#### <span id="page-31-0"></span>**1.5.2 Condicionamiento de batería**

Es posible condicionar la batería de Li-ion para restaurarla a su máximo rendimiento. El condicionamiento de la batería se basa en la descarga completa de la batería para recargarla posteriormente.

#### **Para condicionar una batería**

- 1. Introduzca la batería firmemente dentro del receptáculo para la batería.
- 2. Pulse y mantenga presionado el botón de condicionamiento de batería por tres segundos. Vea la [Tabla 3 en la página 31](#page-30-0).

Cuando deje de presionar el botón, el indicador de descarga azul iniciará a parpadear.

- 3. Deje la batería en la base de carga durante el ciclo completo de descarga y carga:
	- *a)* El indicador de descarga parpadea de color azul hasta que la batería se encuentra totalmente descargada.
	- *b)* El indicador de carga parpadea de color verde hasta que la batería se encuentra totalmente cargada.
	- *c)* El indicador de carga presenta una iluminación continua de color verde cuando el entero proceso de descarga y carga ha sido completado.

# <span id="page-32-0"></span>**2. Generalidades**

El detector de defectos por ultrasonidos EPOCH 6LT cuenta con un complemento de conexiones que sirven para maximizar el uso del equipo.

## <span id="page-32-1"></span>**2.1 Conectores externos**

Los conectores externos se encuentran ubicados en la parte superior del equipo. Vea la [Figura 2-1 en la página 33](#page-32-2).

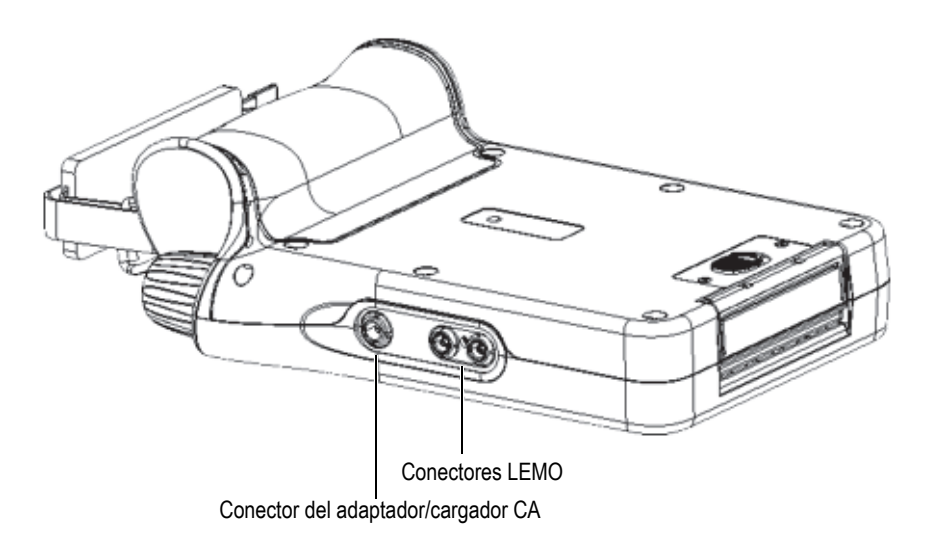

<span id="page-32-2"></span>**Figura 2-1 Conectores externos**

## <span id="page-33-0"></span>**2.1.1 Conector del adaptador de CA**

El adaptador/cargador de CA conecta el conector del adaptador de CA al EPOCH 6LT para alimentar el equipo y cargar la batería instalada en este último.

#### <span id="page-33-1"></span>**2.1.2 Conectores LEMO para las sondas**

El EPOCH 6LT es suministrado con conectores herméticos de tipo LEMO 00 para las sondas. El pin central de los conectores identifica automáticamente la sonda que está conectada al equipo en el caso de sondas duales para la corrosión de Evident.

Los conectores de la sonda son de color rojo y azul. Cuando las sondas duales son usadas con el equipo en el modo de emisión-recepción, el conector rojo LEMO 00 actúa como el conector emisor, y el conector azul LEMO 00 actúa como el conector receptor.

#### **NOTA**

Para las inspecciones pulso-eco con sondas monoelementos, debe conectar la sonda monoelemento al conector rojo LEMO 00 (emisor) para enviar y recibir una señal.

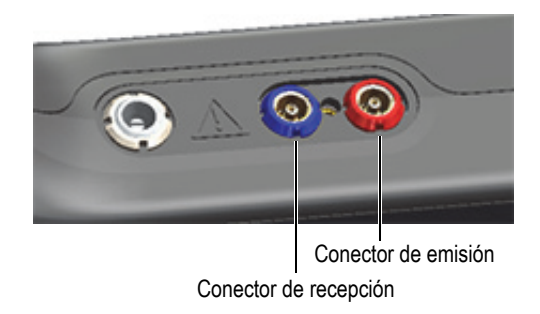

#### **Figura 2-2 Conectores LEMO con codificación cromática**

# <span id="page-33-3"></span><span id="page-33-2"></span>**2.2 Compartimiento de batería**

La tapa del compartimiento de batería se encuentra ubicada en la parte inferior del equipo. Vea la [Figura 2-3 en la página 35](#page-34-1).

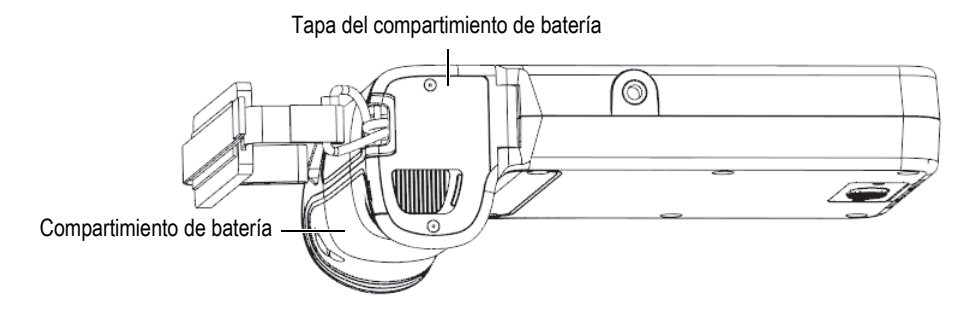

**Figura 2-3 Compartimiento de batería: tapa cerrada**

<span id="page-34-1"></span>La tapa del compartimiento de batería presenta un botón deslizante de enganche que abre el compartimiento de la batería y, también, asegura el cierre correcto de la tapa.

#### <span id="page-34-0"></span>**2.3 Puerto de datos**

El puerto de datos contiene las conexiones digitales de entra y salida, y el interruptor de reinicio del EPOCH 6LT.

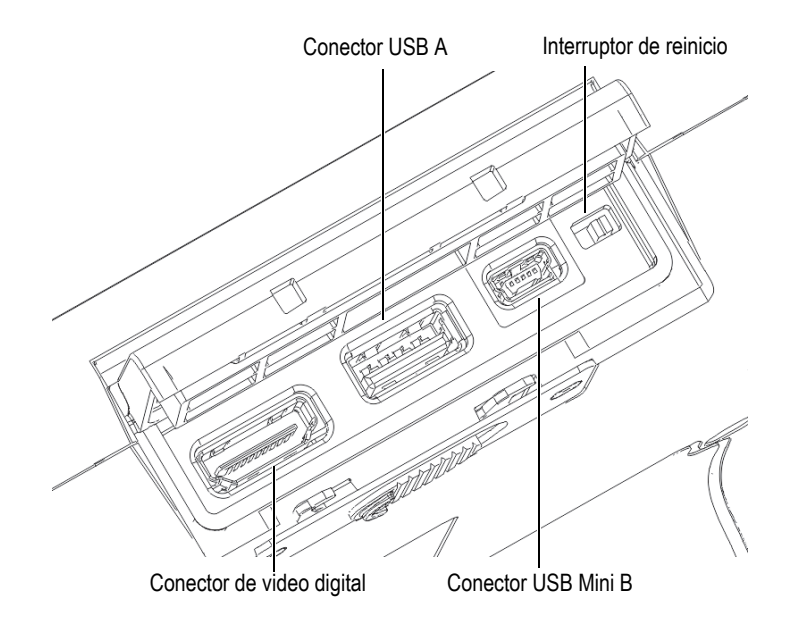

**Figura 2-4 Puerto de datos conectores e interruptor de reinicio**

## <span id="page-35-3"></span><span id="page-35-0"></span>**2.3.1 Conector de video digital**

El conector de video digital es usado para conectar el EPOCH 6LT a un monitor digital externo mediante un cable compatible (opcional). El cable de video digital debe tener una perla aisladora de ferrita en cada extremo del cable para cumplir con la norma CE.

#### <span id="page-35-1"></span>**2.3.2 Conector USB A**

El conector USB A sirve para conectar el EPOCH 6LT a una unidad de memoria USB. El conector USB A debe ser utilizado con una memoria USB de Evident para cumplir con la norma CE.

## <span id="page-35-2"></span>**2.3.3 Conector mini USB**

El conector mini USB sirve para conectar el EPOCH 6LT a un PC, mediante el cable USB suministrado, para transferir datos.

#### <span id="page-36-0"></span>**2.3.4 Interruptor de reinicio**

El interruptor de reinicio sirve para reiniciar el *software* del sistema en el caso que se presente una falla irreparable del *software*.

## <span id="page-36-1"></span>**2.3.5 Fijación de accesorio**

La fijación de accesorio es una rosca integrada ¼-20, que se ubica en la parte inferior del equipo (vea la [Figura 2-5 en la página](#page-36-3) 37). Es posible utilizar una variedad de accesorios mecánicos gracias a esta fijación, entre ellos el kit de accesorios para acceso mediante cuerdas de Evident.

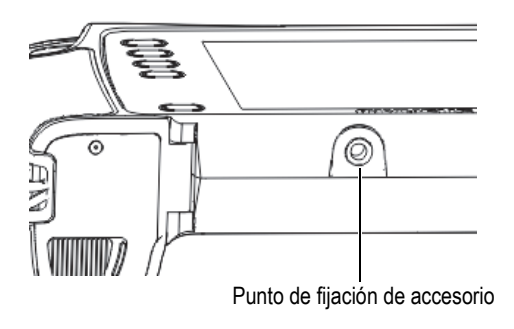

**Figura 2-5 Fijación de accesorio**

#### <span id="page-36-3"></span><span id="page-36-2"></span>**2.3.6 Correa de mano**

Los soportes para la correa de mano se encuentran ubicados en el asa del equipo (vea la [Figura 2-6 en la página 38\)](#page-37-1). El EPOCH 6LT es suministrado con la correa de mano instalada.

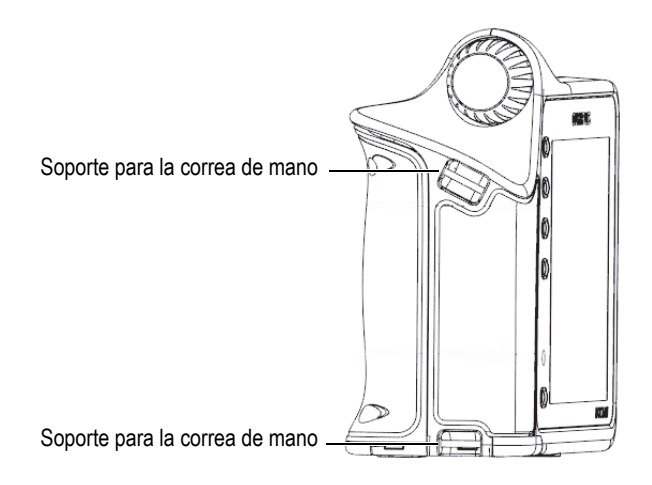

**Figura 2-6 Soportes para la correa de mano**

# <span id="page-37-1"></span><span id="page-37-0"></span>**2.4 Teclas, rueda de ajuste e indicadores**

Las teclas y los indicadores se encuentran ubicados en la parte frontal del equipo. La rueda de ajuste se encuentra ubicada en la parte lateral izquierda del equipo.

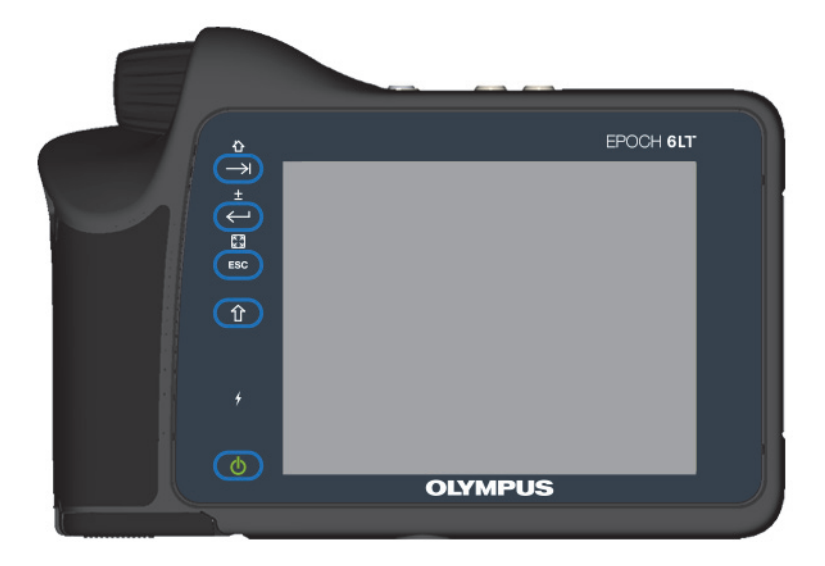

**Figura 2-7 Panel frontal del EPOCH 6LT** 

## <span id="page-38-3"></span><span id="page-38-0"></span>**2.4.1 Tecla de encendido**

La tecla de encendido  $(\bullet)$  es usada para activar o desactivar el equipo.

#### <span id="page-38-1"></span>**2.4.2 Indicador de alimentación**

El indicador de alimentación ( $\binom{7}{2}$ ) parpadea cuando la tensión es aplicada al equipo.

#### <span id="page-38-2"></span>**2.4.3 Tecla SHIFT**

La tecla SHIFT ( $\left(\begin{array}{c} \hat{U} \end{array}\right)$ ) sirve para activar la segunda función de las teclas, por lo tanto las funciones de las teclas ESCAPE, ENTRAR y de tabulador cambian.

# <span id="page-39-0"></span>**2.4.4 Tecla ESCAPE**

La tecla ESCAPE (**ESC**) sirve para desplazar su selección a un campo de datos anterior en la interfaz de usuario (IU). La secuencia de las teclas SHIFT > ESCAPE sirve para cambiar el modo de pantalla de la interfaz de usuario (IU).

## <span id="page-39-1"></span>**2.4.5 Tecla ENTRAR**

La tecla ENTRAR  $(\leq \cdot)$  sirve para confirmar la entrada en un parámetro resaltado (seleccionado con la rueda de ajuste). La secuencia de las teclas SHIFT > ENTRAR cambia el tipo de ajuste de grueso a fino o viceversa en el parámetro seleccionado con la rueda de ajuste.

#### <span id="page-39-2"></span>**2.4.6 Tecla de tabulador**

La tecla de tabulador  $(\rightarrow)$ ) desplaza la selección al siguiente campo de datos en la interfaz de usuario. La secuencia de las teclas SHIFT > Tecla de tabulador activa la navegación en la Página de inicio predeterminada en la interfaz de usuario.

#### <span id="page-39-3"></span>**2.4.7 Rueda de ajuste**

<span id="page-39-4"></span>La rueda de ajuste incrementa o disminuye el valor de los parámetros resaltados que desea ajustar (vea la [Figura 2-8 en la página 40](#page-39-4)). La rueda de ajuste también permite el desplazamiento/navegación a través de los íconos de la interfaz de usuario.

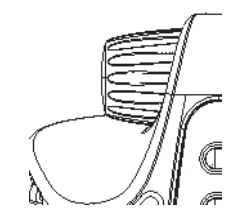

**Figura 2-8 Rueda de ajuste**

# <span id="page-40-0"></span>**3. Operación**

Este capítulo brinda las instrucciones para efectuar operaciones básicas con el equipo. Para obtener mayor información acerca del *software* del equipo EPOCH 6LT, consulte la guía de interfaz de usuario.

# <span id="page-40-1"></span>**3.1 Activación del equipo**

El EPOCH 6LT debe contar con una batería instalada en él o debe ser conectado a la fuente de alimentación de CA.

#### **Para activar el equipo**

Pulse la tecla de encendido  $(\bullet)$ ) para activar/encender el equipo. La interfaz de usuario (IU) del *software* inicia y se proyecta.

#### <span id="page-40-2"></span>**3.2 Desactivación del equipo**

#### **Para apagar el equipo**

 $\blacklozenge$  Pulse la tecla de encendido ( $\binom{1}{2}$ ) para activar/encender el equipo.

# <span id="page-41-0"></span>**3.3 Conexión del cargador/adaptador de CA**

Conecte el cargador/adaptador de CA directamente al EPOCH 6LT para alimentar el equipo. Cuando la batería de iones de litio se encuentra instalada dentro del equipo mientras el cargador/adaptador de CA se encuentra conectado a la toma de corriente, la batería se recarga hasta su plena capacidad de carga. Para obtener mayor información sobre la manera de cargar la batería mediante la base de carga, vea la sección [«Base de carga» en la página 30](#page-29-3). Note que el cargador/adaptador de CA debe ser utilizado solamente en interiores.

#### **Para conectar el cargador/adaptador de CA**

1. Conecte la clavija de corriente CC en el conector del cargador/adaptador de CA que se encuentra en el equipo. Vea la [Figura 3-1 en la página 42](#page-41-1).

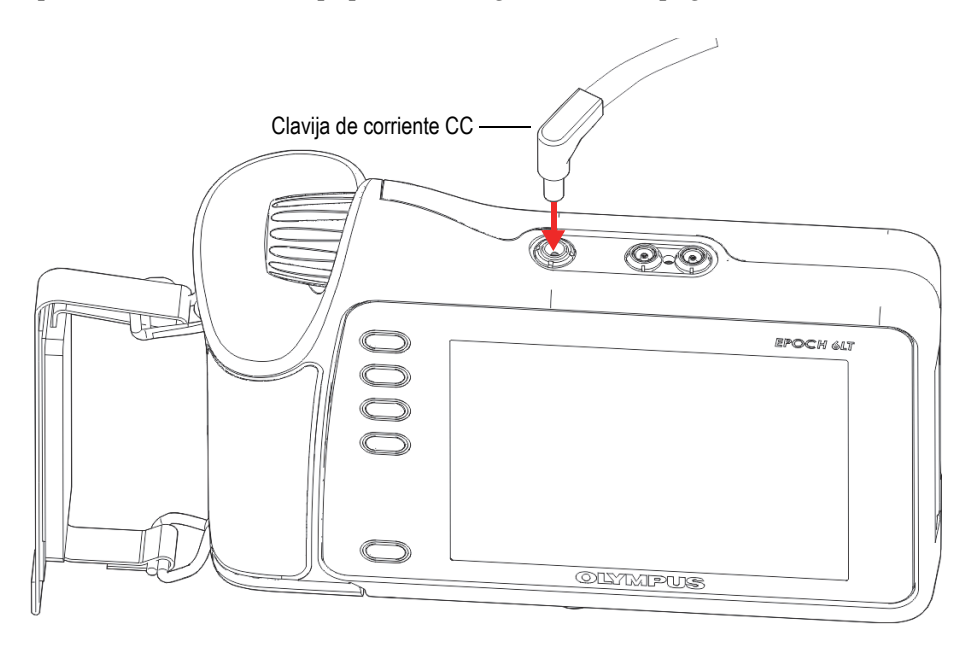

**Figura 3-1 Conexión de la clavija de corriente CC**

<span id="page-41-1"></span>2. Introduzca el otro extremo del cable de alimentación en el conector de CA del cargador/adaptador de CA. Vea la [Figura 3-2 en la página 43.](#page-42-1)

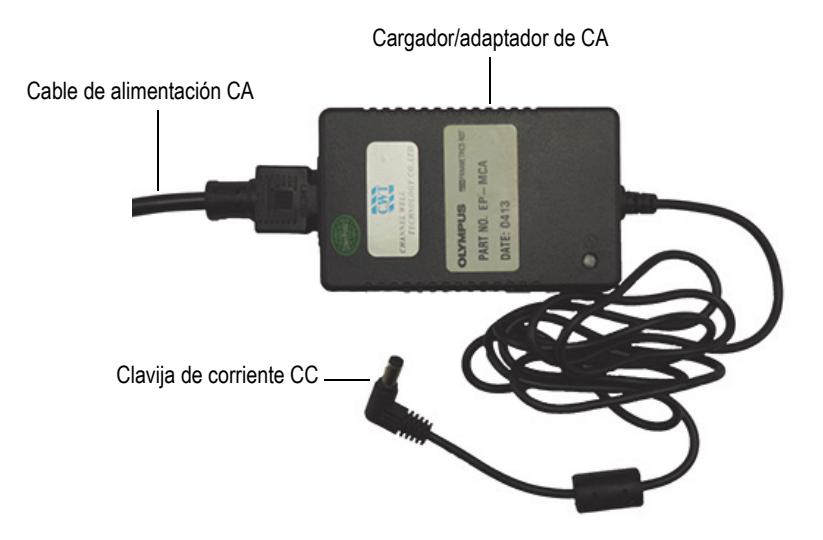

**Figura 3-2 Cargador/adaptador de CA**

<span id="page-42-1"></span>3. Introduzca el enchufe del cable de alimentación en una toma de CA adecuada.

## <span id="page-42-0"></span>**3.4 Apertura de la cubierta del puerto de datos**

El compartimiento del puerto de datos alberga las conexiones de entrada y salida del EPOCH 6LT.

#### **Para abrir la cubierta del puerto de datos**

1. Presione el botón de apertura de la cubierta, y deslícelo hacia la parte inferior del equipo para desbloquear la cubierta del puerto de datos. Vea la [Figura 3-3 en](#page-43-0)  [la página 44.](#page-43-0)

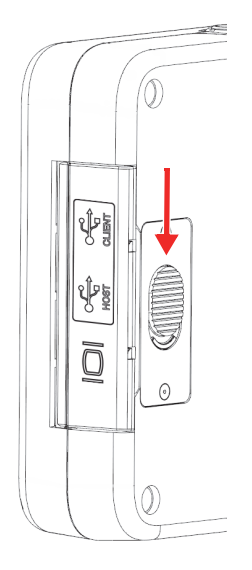

**Figura 3-3 Botón de apertura de la cubierta del puerto de datos**

<span id="page-43-0"></span>2. Bascule la cubierta hasta su posición de apertura completa (vea la [Figura 3-4 en la](#page-43-1)  [página 44](#page-43-1)).

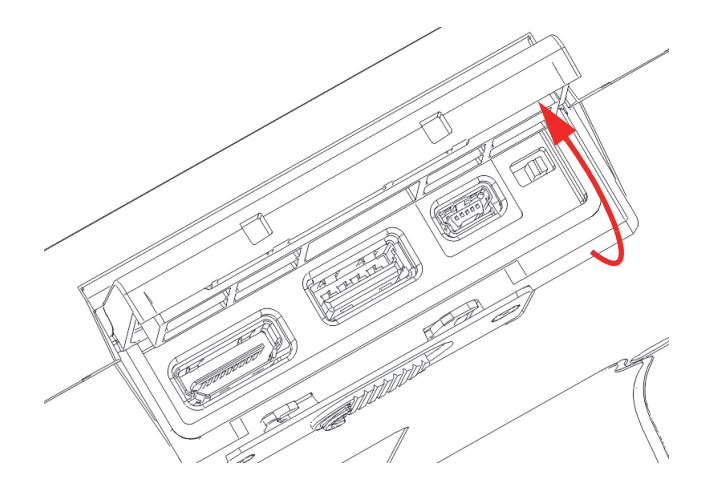

<span id="page-43-1"></span>**Figura 3-4 Puerto de datos: apertura de cubierta**

# <span id="page-44-0"></span>**4. Mantenimiento, diagnóstico y solución de problemas**

Este capítulo explica las tareas de mantenimiento preventivo que deben efectuarse en el detector de defectos por ultrasonidos EPOCH 6LT y, también, ofrece una guía para diagnosticar y solucionar los problemas más comunes.

#### <span id="page-44-1"></span>**4.1 Reemplazo de las baterías**

Siga el siguiente procedimiento para reemplazar la batería.

#### **Para retirar la batería**

- 1. Levante el EPOCH 6LT de manera que la tapa del compartimiento de batería esté orientada hacia arriba, tal como se muestra en la [Figura 4-1 en la página 46.](#page-45-0)
- 2. Pulse el botón de apertura que se encuentra en la tapa del compartimiento de la batería, y deslícelo hacia la derecha.

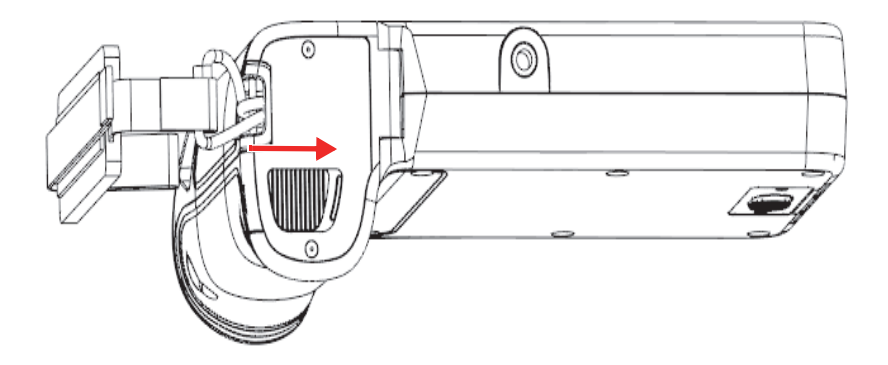

**Figura 4-1 Botón de apertura del compartimiento de batería**

<span id="page-45-0"></span>3. Levante la tapa hasta que esté completamente abierta. Vea la [Figura 4-2 en la](#page-45-1)  [página 46](#page-45-1).

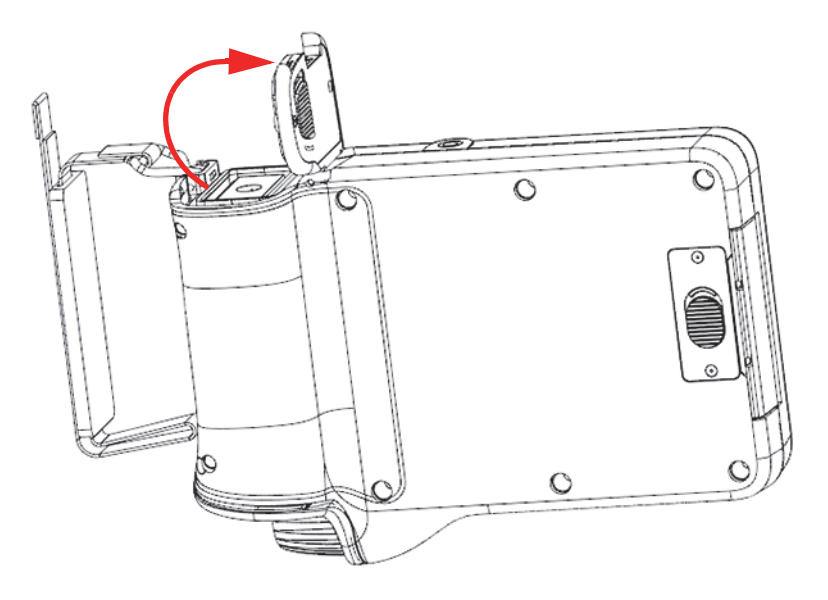

**Figura 4-2 Compartimiento de batería: cubierta abierta**

<span id="page-45-1"></span>4. Coja la pestaña de la batería y tire de ella para liberar y retirar la batería. Vea la [Figura 4-3 en la página 47](#page-46-0).

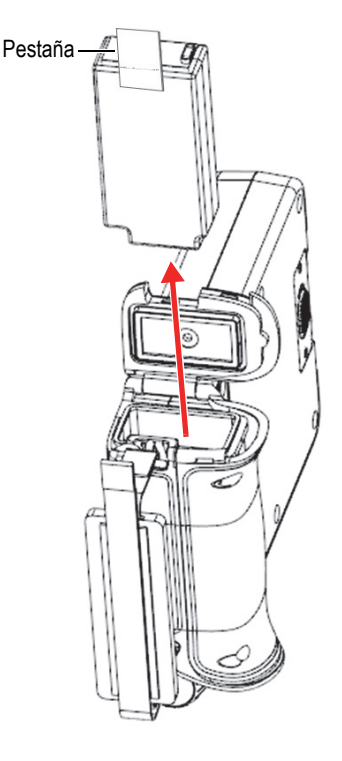

**Figura 4-3 Extracción de la batería**

#### <span id="page-46-0"></span>**Para reemplazar la batería**

1. Alinee los contactos de la batería (completamente cargada) con los contactos que se encuentran en el compartimiento de la batería del equipo EPOCH 6LT; después, introduzca la batería en ese mismo compartimiento.

El compartimiento de batería presenta una muesca de ranura para que la batería pueda ser introducida solamente de una sola forma.

- 2. Pliegue la pestaña de la batería para que no obstaculice la junta del compartimiento de baterías antes de cerrar su tapa.
- 3. Cierre la tapa del compartimiento de batería.
- 4. Pulse y deslice el botón de apertura hacia la izquierda para bloquear la tapa del compartimiento de batería.

# <span id="page-47-0"></span>**4.2 Limpieza del equipo**

Siempre que sea necesario, utilice un paño humedecido con una solución suave de agua y jabón para lavar el equipo.

# <span id="page-47-1"></span>**4.3 Verificación de juntas**

El equipo EPOCH 6LT contiene juntas estancas o de estanqueidad que son usadas para proteger la instrumentación interna del equipo de factores ambientales externos. Existen las siguientes juntas estancas:

- Junta de la tapa del compartimiento de baterías
- Junta de la cubierta del puerto de datos

Limpie y verifique regularmente el estado de las juntas estancas o de estanqueidad mencionadas anteriormente para asegurar la integridad y protección del *hardware* (instrumentación).

# <span id="page-47-2"></span>**4.4 Protección de la pantalla**

El EPOCH 6LT es suministrado con una película transparente para proteger la pantalla del equipo. Mantenga la película transparente en su lugar mientras use el equipo para ofrecer una protección continua a su pantalla. Las películas transparentes de reemplazo están disponibles en paquetes que contienen 10 unidades cada uno (N.º de referencia: 600-DP [U8780297]).

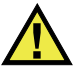

# ATENCIÓN

La pantalla está adherida de forma permanente al panel frontal de la estructura del equipo para asegurar su hermetismo/impermeabilidad. Si la pantalla se daña, todo el panel frontal debe ser reemplazado, incluyendo el teclado de acceso directo.

# <span id="page-48-0"></span>**4.5 Calibración anual**

Evident le recomienda enviar el equipo EPOCH 6LT una vez al año al centro de servicios de Evident para efectuar su calibración anual. Sírvase contactar con Evident para obtener mayores detalles.

# <span id="page-48-1"></span>**4.6 Diagnóstico y solución de problemas**

La [Tabla 4 en la página 49](#page-48-2) lista algunos de los problemas que pueden acontecer, sus posibles causas y las soluciones sugeridas.

<span id="page-48-2"></span>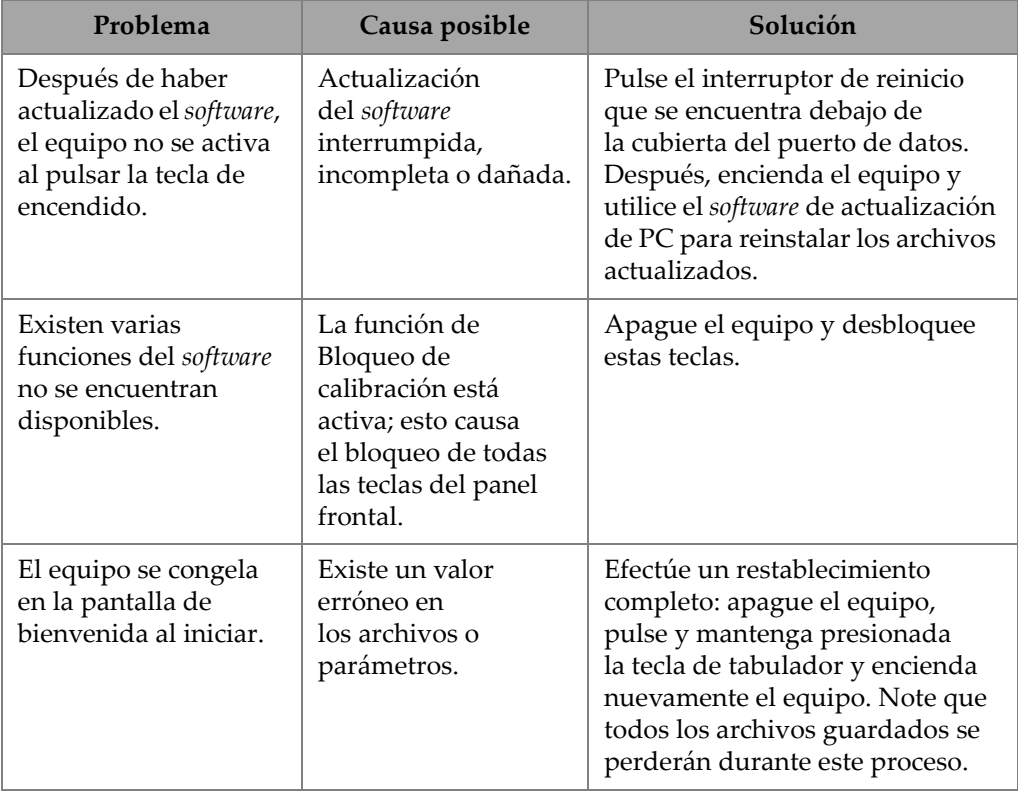

#### **Tabla 4 Guía de diagnóstico de problemas**

| Problema                                                       | Causa posible                                                                                                 | Solución                                                                                                    |
|----------------------------------------------------------------|----------------------------------------------------------------------------------------------------|----------------------------------------------------------------------------------------------------|
| No se recibe ninguna<br>señal al conectar una o<br>más sondas. | Puede que la(s)<br>sonda(s) esté/estén<br>conectada(s) al (a los)<br>conector(es) LEMO<br>$00$ incorrecto(s). | En el caso de las inspecciones<br>pulso-eco con una sonda<br>monocristal, asegúrese de que<br>la sonda esté conectada<br>al conector de emisión (rojo).<br>En el caso de las inspecciones de<br>emisión-recepción, asegúrese de<br>que la sonda o el cable de emisión<br>esté conectada al conector de<br>emisión (rojo) y que la sonda o<br>el cable de recepción esté<br>conectada al conector de<br>recepción (azul). |

**Tabla 4 Guía de diagnóstico de problemas** *(continuación)*

# <span id="page-50-0"></span>**Apéndice A: Especificaciones**

Este apéndice describe las especificaciones del EPOCH 6LT y de sus accesorios.

<span id="page-50-1"></span>

| Parámetro                                                | Especificaciones                                                                                                |
|----------------------------------------------------------|----------------------------------------------------------------------------------------------------|
| Idiomas de la interfaz de usuario                        | Inglés, español, francés, alemán, japonés, chino,<br>portugués, ruso e italiano.                                |
| Conexiones de las sondas                                 | Conectores LEMO-00                                                                                              |
| Almacenamiento de datos                                  | 100 000 números de identificación (ID) integrados.                                                              |
| Tipo de batería                                          | Batería de iones de litio recargable (de serie).                                                                |
| Duración/autonomía de la batería                         | 6 horas (iones de litio)                                                                                        |
| Requisitos de energía                                    | Alimentación principal de CA: de 100 V CA a<br>120 V CA, de 200 V CA a 240 V CA y de 50 Hz a<br>$60$ Hz.        |
| Consumo de corriente                                     | 2.5A                                                                                                    |
| Consumo de energía                                       | 60 W                                                                                                    |
| Tipo de pantalla                                         | Pantalla completa VGA (640 × 480 píxeles)<br>transflectiva, a colores LCD y frecuencia de refresco<br>de 60 Hz. |
| Dimensiones de la pantalla (ancho x<br>altura, diagonal) | $117 \text{ mm} \times 89 \text{ mm}$ , 146 mm                                                                  |
| Dimensiones globales (ancho ×<br>altura × profundidad)   | $209 \text{ mm} \times 128 \text{ mm} \times 36 \text{ mm}$ , 58 mm con el asa.                                 |
| Peso                                                     | 890 g (1,95 lb), incluyendo la batería de iones de litio.                                                       |

**Tabla 5 Especificaciones generales** 

<span id="page-51-0"></span>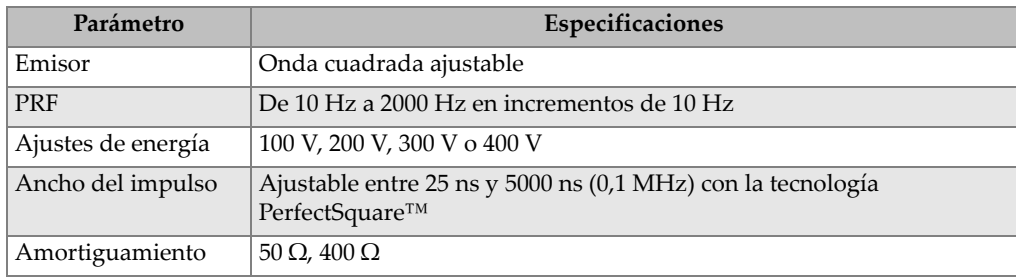

#### **Tabla 6 Emisor**

#### **Tabla 7 Receptor**

<span id="page-51-1"></span>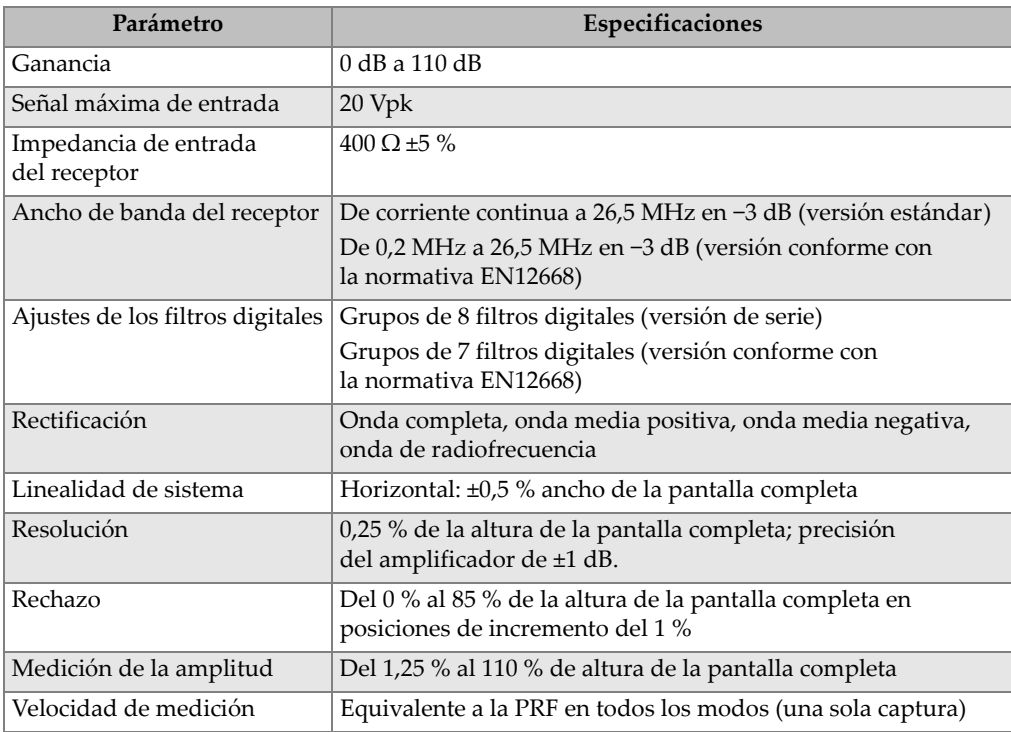

<span id="page-52-0"></span>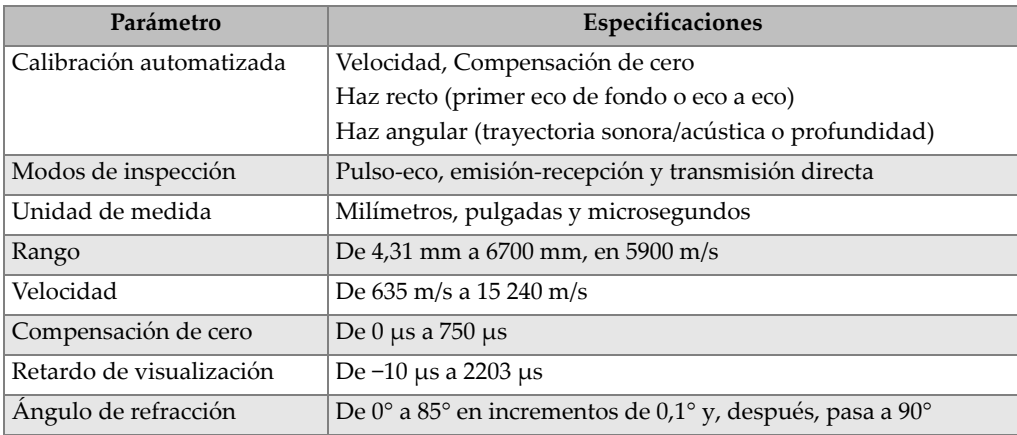

#### **Tabla 8 Calibración**

#### **Tabla 9 Puertas**

<span id="page-52-1"></span>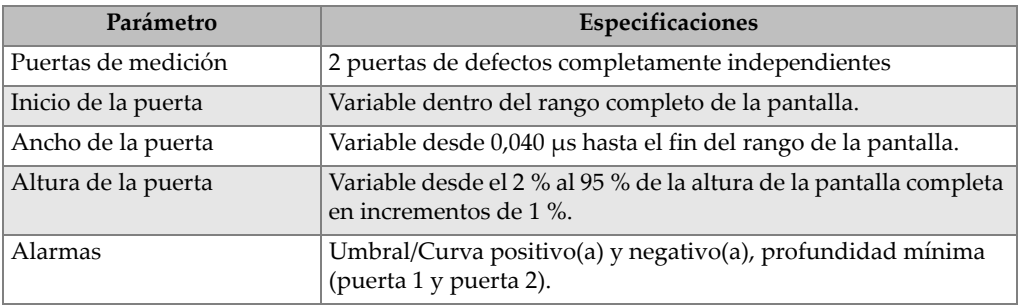

#### **Tabla 10 Mediciones**

<span id="page-52-2"></span>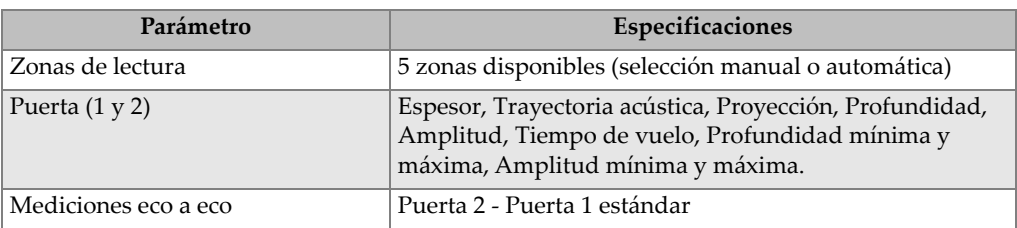

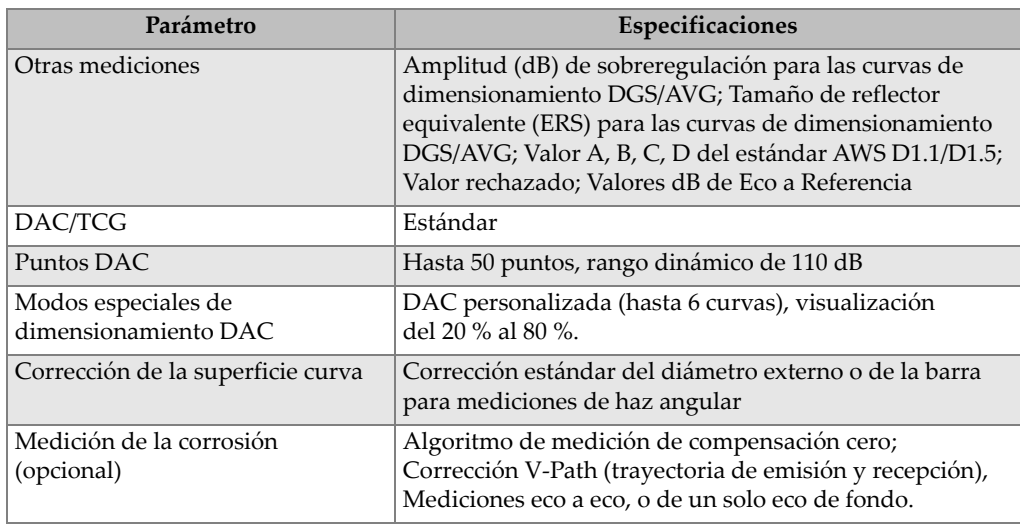

#### **Tabla 10 Mediciones** *(continuación)*

#### **Tabla 11 Protección ambiental**

<span id="page-53-0"></span>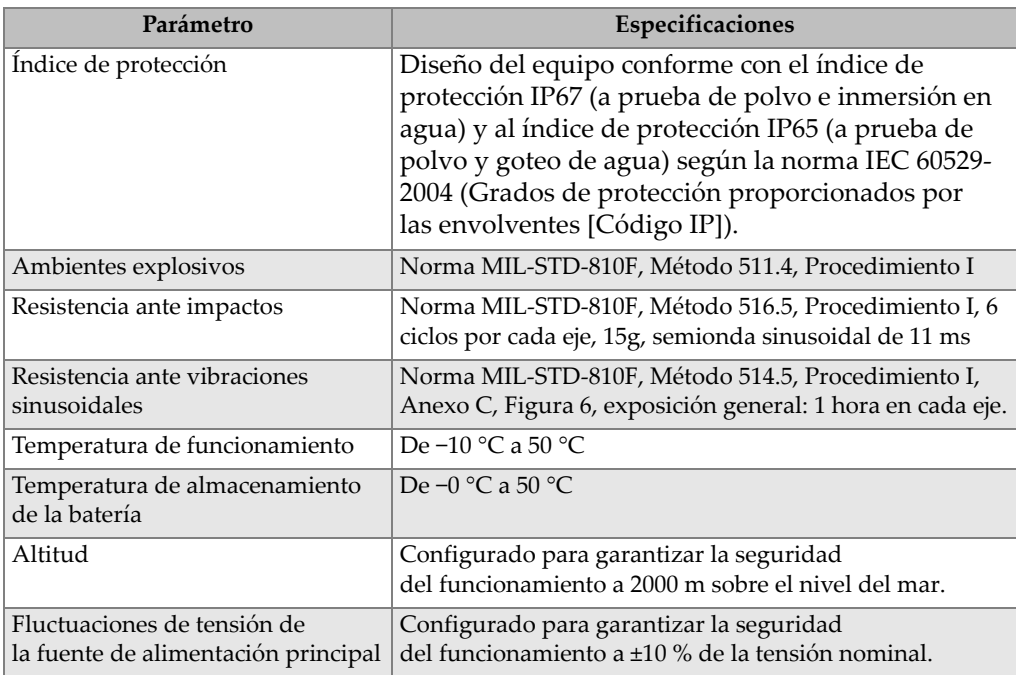

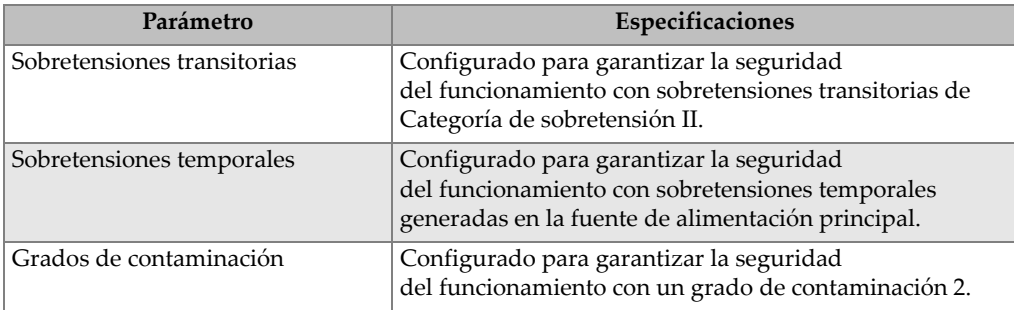

#### **Tabla 11 Protección ambiental** *(continuación)*

#### **Tabla 12 Entradas y salidas del equipo**

<span id="page-54-0"></span>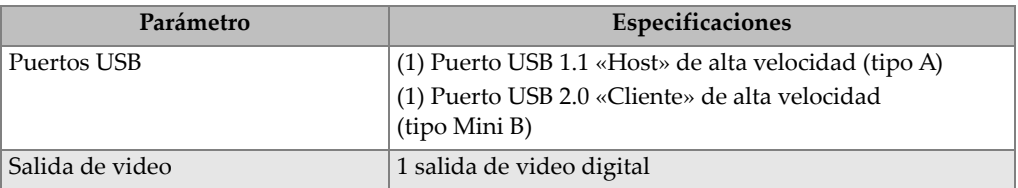

# <span id="page-56-0"></span>**Apéndice B: Lista de piezas**

Este apéndice detalla la lista completa de piezas donde se incluyen también los accesorios opcionales.

<span id="page-56-3"></span>

| N.º de referencia | $No$ U8 o Q | Descripción                                                           |
|-------------------|-------------|-----------------------------------------------------------------------|
| EP6LT-UEE         | N/A         | Unidad de base EPOCH 6LT                                              |
| O                 |             |                                                                       |
| EP6LT-UEE-EN12    |             | Unidad de base EPOCH 6LT con<br>certificación EN12668-1:2010, Grupo 2 |
| <b>BATT-10025</b> | O7600001    | Batería recargable de iones de litio<br>EPOCH 6LT                     |
| HNDL-10018-0001   | O7790068    | Correa de mano del EPOCH 6LT                                          |
| EPLTC-C-USB-A-6   | U8840031    | Cable USB de Mini A a Mini B                                          |
| PACK-10125-0000   | O7640003    | Maleta de transporte EPOCH 6LT                                        |

<span id="page-56-1"></span>**Tabla 13 Kit básico del EPOCH 6LTa**

a. Las piezas de repuesto pueden ser adquiridas.

<span id="page-56-2"></span>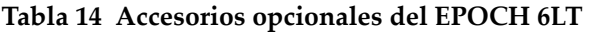

<span id="page-56-4"></span>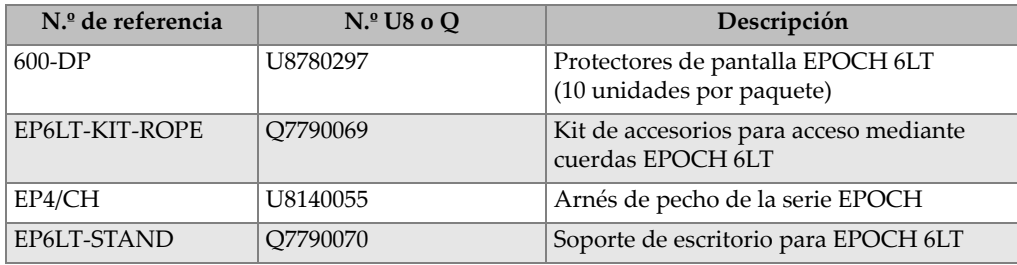

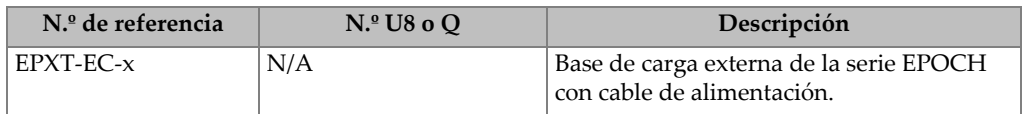

#### **Tabla 14 Accesorios opcionales del EPOCH 6LT** *(continuación)*

#### **Tabla 15 Opciones** *software*

<span id="page-57-0"></span>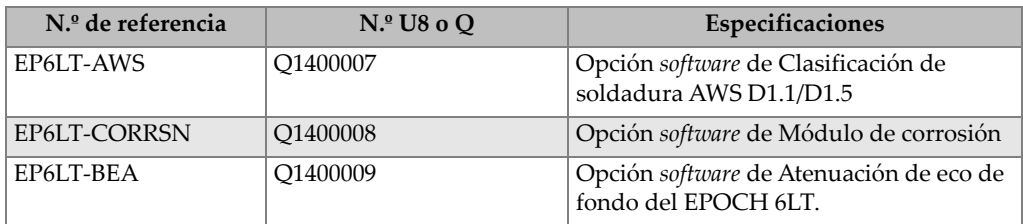

# <span id="page-58-0"></span>**Lista de figuras**

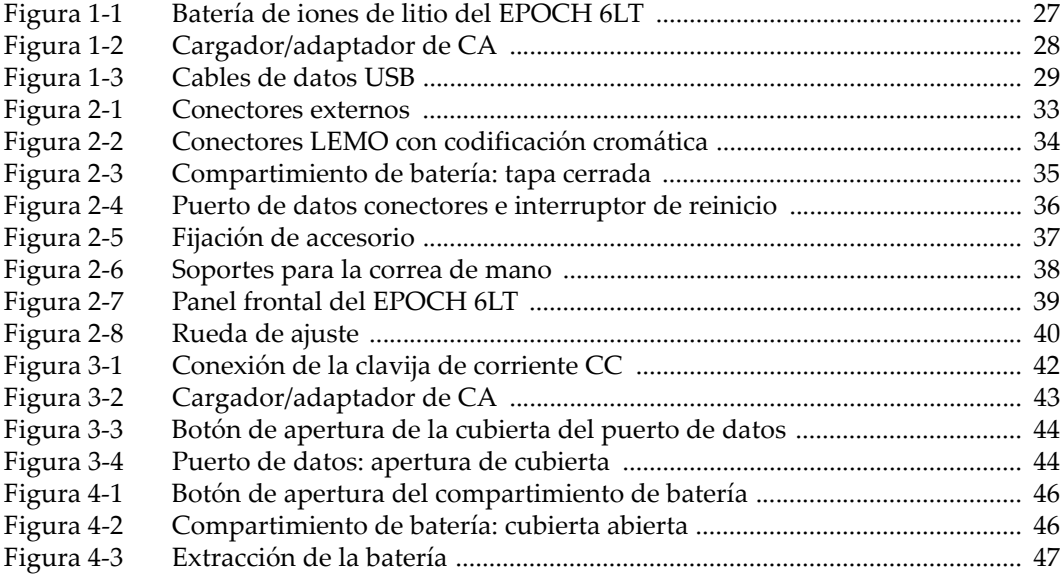

# <span id="page-60-0"></span>Lista de tablas

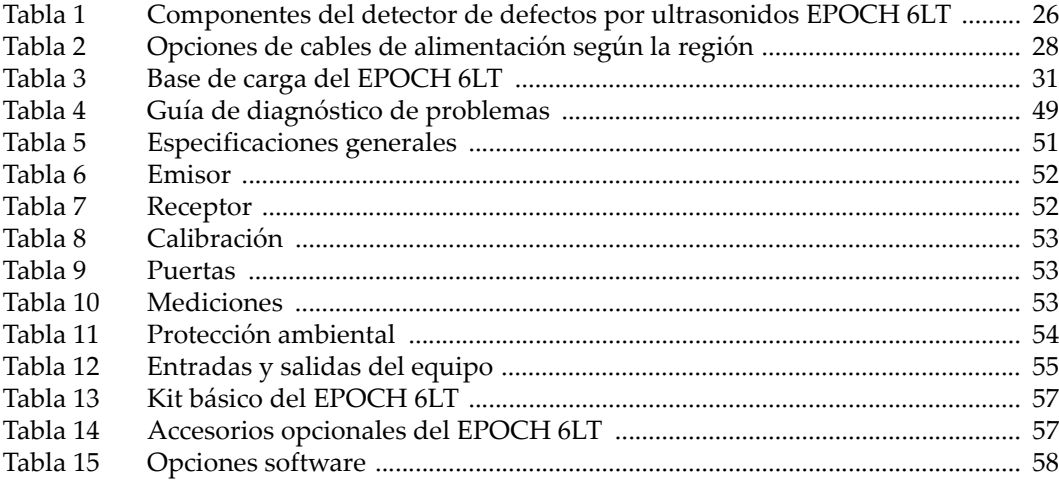